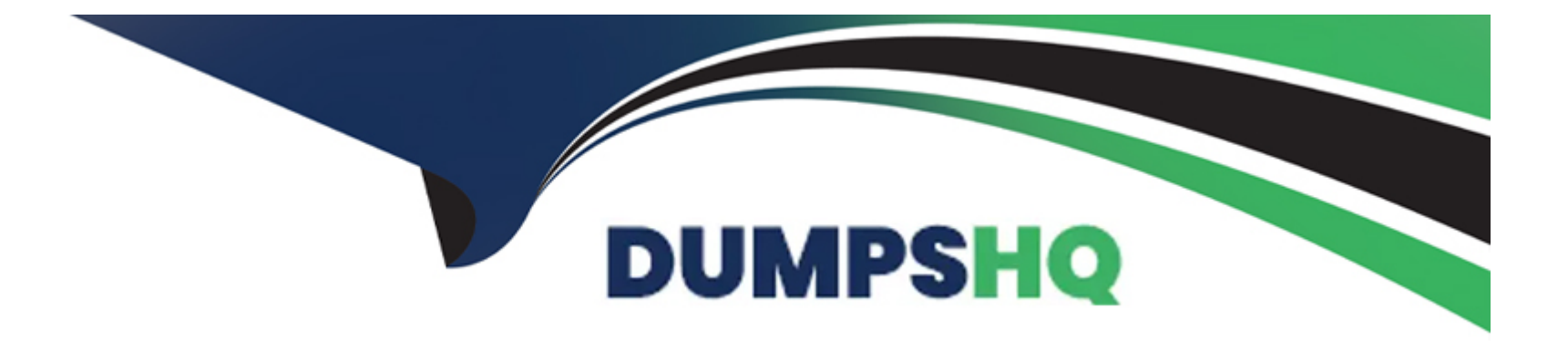

# **Free Questions for Magento-Certified-Professional-Cloud-Developer by dumpshq**

**Shared by Vega on 06-06-2022**

**For More Free Questions and Preparation Resources**

**Check the Links on Last Page**

### **Question Type: MultipleChoice**

You have created a new Integration branch and did not receive the administrator email with the password reset link. What is prohibiting the email from sending?

### **Options:**

- **A-** You have not enabled the Magento Email module with bin/magento module: enable
- **B-** The Outgoing Emails setting is disabled under Environment Settings in the Project Web UI
- **C-** Email is always disabled on all integration branches
- **D-** You have not configured SendGrid tor this environment

### **Answer:**

B

## **Question 2**

**Question Type: MultipleChoice**

To secure composer credentials you want to remove the auch. Json file from the project repository How do you do that?

### **Options:**

**A-** The build phase runs on a separate server and variables are not available there you must keep the credentials in the auth. j son file, but you can replace the password with its hash

**B-** Add the env:coMPOSER\_AUTH variable on the project level and make it visible on the build phase

- **C-** Put the composer credentials into/mnt/build/.config/composer/auth.json
- **D-** Add the composer auth variable with the sensitive option enabled

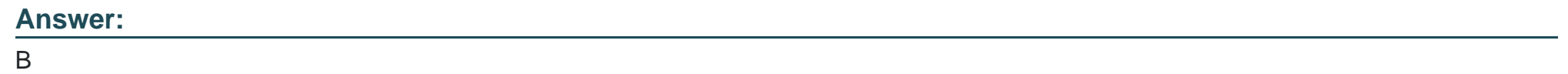

## **Question 3**

### **Question Type: MultipleChoice**

A merchant with three websites using en GB. fr\_FR and de\_AT requires a change in locale to de\_DE for the German Production website After running the following command on Production you notice the frontend design of the German website is broken:

Php bin/magento config:set --scope=websites --scopes code=germ general /local./code de\_DE

Static content deployment is set up to on the deploy phase

Why did this happen?

### **Options:**

**A-** Static Content is not pre-generated for the de\_DE locale

**B-** de\_DE is not writeable in pub/static and has to be configured via the .magento.app.yaml file

**C-** The magento-cloud environment: deploy command has not been run yet to generate static content for the new locale

**D-** STA'IC\_CONTENT\_SYKLINK is not Configured in the .magento.env.yaml file

### **Answer:**

### A

## **Question 4**

**Question Type: MultipleChoice**

You want to improve the ability to monitor Production deployments by setting up an email notification system How do you achieve this?

### **Options:**

- **A-** Enable Deployment Notifications under Configure Environment > Settings in the Protect Web
- **B** Build a custom module which hooks into the deployment phase and sends emails in real-time
- **C-** Configure log notifications in the .magento.env.yaml file
- **D-** Use the magento-cloud environment: deploy: email command to enable email notifications

### **Answer:**

### B

## **Question 5**

### **Question Type: MultipleChoice**

After making changes lo custom commands in the deploy and build phases you deploy to Staging. The deployment takes much longer than expected, and Staging is in maintenance mode tor most of this time.

What do you do to reduce site downtime?

### **Options:**

A- Set the SKIP\_MAINTENANCE\_SCD variable to true In the . magento. env. yaml file

- **B-** Add a custom command to the post\_deploy phase to activate deferred deployment
- **C-** Move custom commands from the deploy phase to the build phase.
- **D-** Update the SCD\_MATRIX variable to include only necessary custom commands

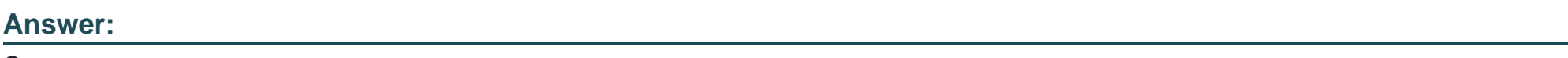

C

## **Question 6**

**Question Type: MultipleChoice**

The merchant wants to offer specific pricing in different currency markets so you have set up multiple websites to cover each currency.

Now they want customers to be directed to the appropriate website based on the country they are in.

How do you configure this?

### **Options:**

- **A-** Use the Country Mapping in the Fastly settings to map country codes to store views
- **B-** In the Project Web UI. enable the Website IP Mapping setting
- **C-** Update magento-vars.php to detect the country code from the IP address and map it
- **D-** Build or install a Magento extension that changes the default currency code on application init

A

## **Question 7**

### **Question Type: MultipleChoice**

Your project is in a phase where the locales that will be used are still being determined. You need to configure your project in a manner that will allow them to be changed dynamically

How can you accomplish this?

### **Options:**

**A-** Remove the system/default/general/locale configuration from the app/etc/config.php file

- **B-** Configure SCD\_ON\_DEMAND to true in the .magento.env.yaml file
- **C-** Run the command vendor/bin/ece-tools locales:unlock on the environment
- **D-** Configure DYNAMIC\_LOCALES in the SCD\_MATRIX to true in the . magento. env. yarn! file

B

### **Question 8**

#### **Question Type: MultipleChoice**

After installing a Magento extension that implements a new class for a site and deploying this to an integration environment you see it is not working.

```
The specified /app/generated/code/MyCompany/MyModule/MyClassFactory.php could not be written
failed to open stream: Read-only file system
```
In the logs you discover the following error:

How do you fix this?

### **Options:**

- **A-** A support ticket should be riled with Magento Commerce Cloud to fix the filesystem issue
- **B** The extension should be modified so it does not write to generated at runtime
- **C-** The file should be generated locally and pushed via Git
- **D-** The generated\_code\_WRITABLE variable should be set to true whenever using extensions

A

## **Question 9**

### **Question Type: MultipleChoice**

You are tasked to improve the user experience of the most visited product pages after deploying releases to Production. The aim is to reduce initial page load times.

How do you achieve this?

### **Options:**

**A-** Create a custom build command and use CURL to cache the page

- **B-** Use the Magento Admin to configure Fastly to cache the pages after deployment
- **C-** Modify the post\_deploy hook in the .magento.app.yaml file to include the URLs as arguments to the ece-tools command
- **D-** Use the warm\_up\_PAGES variable in the .magento.env.yaml file to cache the pages during postdeploy

D

To Get Premium Files for Magento-Certified-Professional-Cloud-Developer Visit [https://www.p2pexams.com/products/magento-certified-professional-cloud-develop](https://www.p2pexams.com/products/Magento-Certified-Professional-Cloud-Developer)er

For More Free Questions Visit

[https://www.p2pexams.com/magento/pdf/magento-certified-professional-cloud-develop](https://www.p2pexams.com/magento/pdf/magento-certified-professional-cloud-developer)er